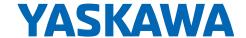

# Advanced Safety Module

Parameter Editor for Sigma-7 SERVOPACK SGD7S-□□□DA0□8□□F91, 400 V

## Quick Installation Guide

This document explains the installation of the Yaskawa Parameter Editor for the Advanced Safety Modules SGD7S-OSB01A and SGD7S-OSB02A.

#### **Software Installation**

Download the software from the Yaskawa homepage and unzip the downloaded file. Start the installation process with "setup.exe" and follow the instructions on the screen. Important: Prior to installing the Advanced Safety Module Parameter Editor, ensure that SigmaWin+ V7.32 or higher is installed.

#### **Activate the Parameter Editor**

The Advanced Safety Module Parameter Editor is locked and requires an activation password. To unlock the software, you must request this password from Yaskawa Europe GmbH. You can obtain your personal password via the "Obtain the activation password now" link in the products area of the Yaskawa homepage. You can also scan the adjacent QR code. This link will open an email form. Please do not change the subject "ASM7PW". Please carefully read the advice and policy notes in the email form, enter your email address and click the Send button.

Within a few minutes, you will receive an email from Yaskawa. This email contains your activation password and a short description how to enter the password into the Parameter Editor. When you start the Advanced Safety Module Parameter Editor for the first time, you will be prompted to enter the password you received. Enter the password and confirm. Now the Advanced Safety Module Parameter Editor is ready for use.

Please note that only skilled personnel with knowledge in the field of functional safety should use the Advanced Safety Module Parameter Editor.

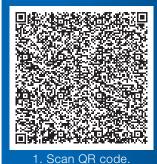

Scarr Qn code.
Send email.
Receive password.

### YASKAWA Europe GmbH

Drives Motion Controls Division Philipp-Reis-Str. 6 65795 Hattersheim am Main Germany

+49 6196 569-500 support@yaskawa.eu www.yaskawa.eu.com TOEP YEUOS7S 02A January 2024 Published in Germany